# Key Layout and Operation

#### **Fixed Function Keys**

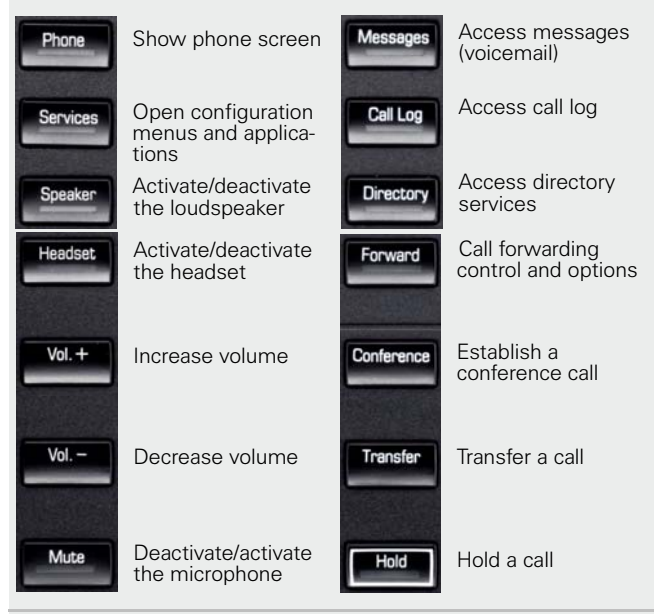

#### **Context sensitive Soft Keys**

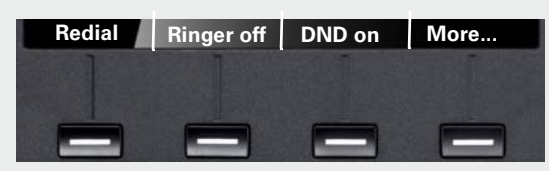

The OpenScape Desk Phone IP 55G has four Soft Keys providing context sensitive features.

The "More..." Soft Key (if shown) provides access to more options.

#### **Navigation Keys**

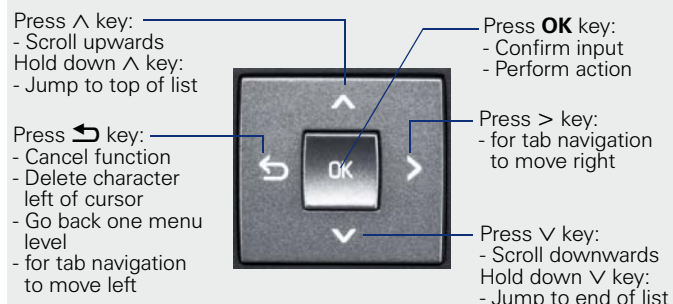

Press  $\vee$  key: - Scroll downwardsHold down  $\vee$  key: Press > key: - for tab navigation to move right Press **OK** key: - Confirm input - Perform action

#### **Key Pad Shortcuts**

Longpress \* to<br>turn off/on the ringer

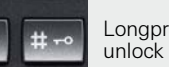

# Display Icon Overview

#### **Display Icons in Idle State**

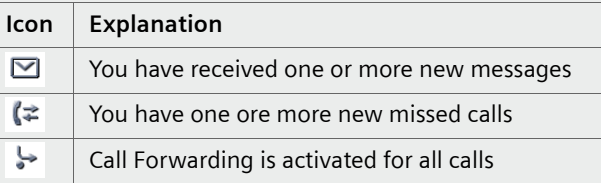

#### **Display Icons during a Call**

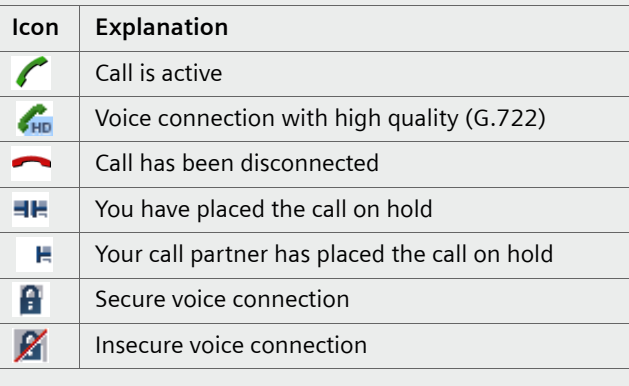

#### **Generic Display Icons**

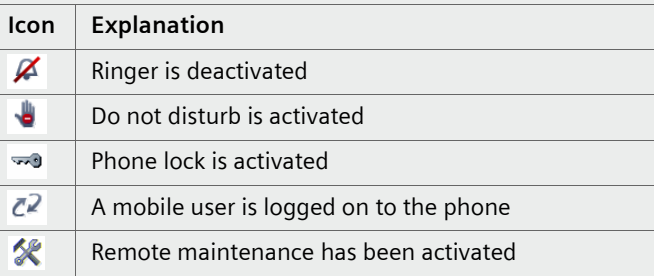

# Longpress # to lock/ **Documentation**

# **OpenScape Desk Phone IP 55G**

# **Quick Reference Card**

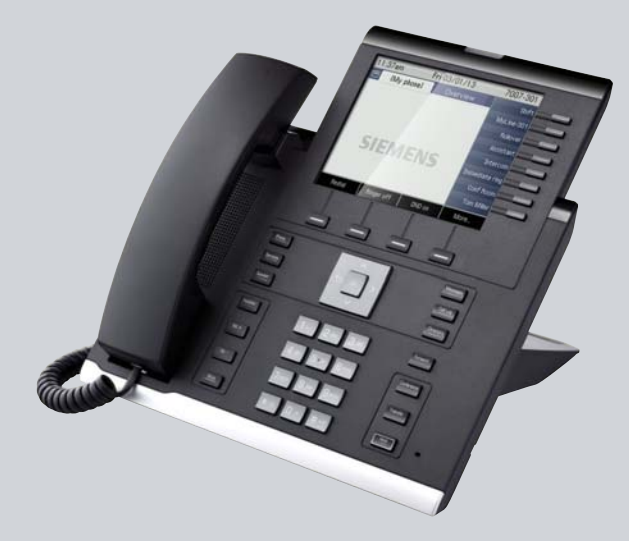

This Quick Reference Card helps users get acquainted with the core functionality of their OpenScape Desk Phone.

Further documentation can be found under "Support" at: [http://www.siemens-enterprise.com](http://www.siemens-enterprise.com/) Useful tutorials can be found at:<http://www.deskphone-ip-training.com> Technical notes, frequently asked questions and lots more can be found at:[http://wiki.siemens-enterprise.com](http://wiki.siemens-enterprise.com/wiki/)

#### Siemens Enterprise Communications www.siemens-enterprise.com

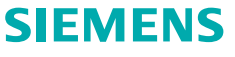

# Using your OpenScape Desk Phone IP 55G

#### **Place a Call**

- Lift handset, dial number and press **OK**, or
- •Dial number and lift handset, or
- For handsfree mode: dial number and press **OK**, or
- •If headset connected: dial number and press **OK**.

#### **Redial the last dialed Number**

• (Lift handset and) press Soft Key "Redial".

#### **Dial from the Call Log**

- 1. Press **Call Log**.
- 2. Press **Call Log** to cycle through call log tabs.
- 3. Select the desired entry and press **OK** to dial.

#### **Answer a Call**

- •Lift handset, or
- For handsfree mode: press **Speaker**, or
- •If headset connected: press **Headset**, or
- •Press Soft Key "Accept".

#### **Deflecting an Incoming Call while ringing**

- 1. Press Soft Key "Deflect".
- 2. Enter a destination phone number and press **OK**.

#### **Hold or Retrieve a Call**

- In an active call press **Hold**.
- To retrieve a held call: press **Hold**.

#### **Make a Conference Call**

- 1. During a call with party A, press **Conference**.
- 2. Hear dial tone. Party A is automatically put on hold.
- 3. Enter the phone number for party B and press **OK**.
- 4. Once connected with party B, press **Conference**. You are now connected in a conference with parties A and B.

#### **Transfer a Call**

- 1. During a call with party A, press **Transfer**.
- 2. Enter the phone number of party B and press **OK**.
- 3. You may then either: press **Transfer** while party B is ringing, or wait for party B to answer, announce the call and then

press **Transfer**.

The party A will be transfered to party B.

#### **Switch to Handsfree Mode during a Call**

• Press **Speaker** and replace handset.

### Using your OpenScape Desk Phone IP 55G

#### **Switch to Handset Mode during a Call**

• Lift handset.

#### **Switch to Headset Mode during a Call**

•Press **Headset**.

#### **Using mute during a Call**

- • Press **Mute** and the LED lights to show all microphones are muted.
- •Press **Mute** again to un-mute.

#### **End a Call**

- Hang up, or
- •For handsfree mode: press **Speaker**, or
- •If headset connected: press **Headset**, or
- •Press Soft Key "Disconnect".

#### **Call Voicemail**

- •Lift handset and then press **Messages,** or
- • Press **Speaker** and then press **Messages** (for speaker mode).

The mailbox is called.

#### **Change Forwarding Destination**

- 1. Press **Forward**.
- 2. Press Soft Key "Settings".
- 3. Select the call forwarding type (All calls, Busy, No reply).
- 4. Press Soft Key "Enter dest."
- 5. Enter the destination number and press Soft Key "Save".
- A Call Forwarding for all calls is now configured and activated.

#### **Turn Call Forwarding on or off for All Calls**

• Press **Forward**.

Forwarding will be turned on after a short delay.

#### **Program a Programmable Function Key \***

- 1. Hold down the key you wish to program until a prompt appears and press **OK**. The LED for that key will be on.
- 2. With the highlight on the "Normal" field, press **OK** or "Edit".
- 3. Select the desired function and press **OK** or Soft Key "Select".
- 4. Edit the Label and Settings if required.
- 5. Press Soft Key "Save & exit". The desired function is now configured and the key LED is off.
- 6. Press **Phone** to return to phone mode.

\* Programming function keys is even easier via Web Based Management. Please consult your administrator

# List of Programmable Functions

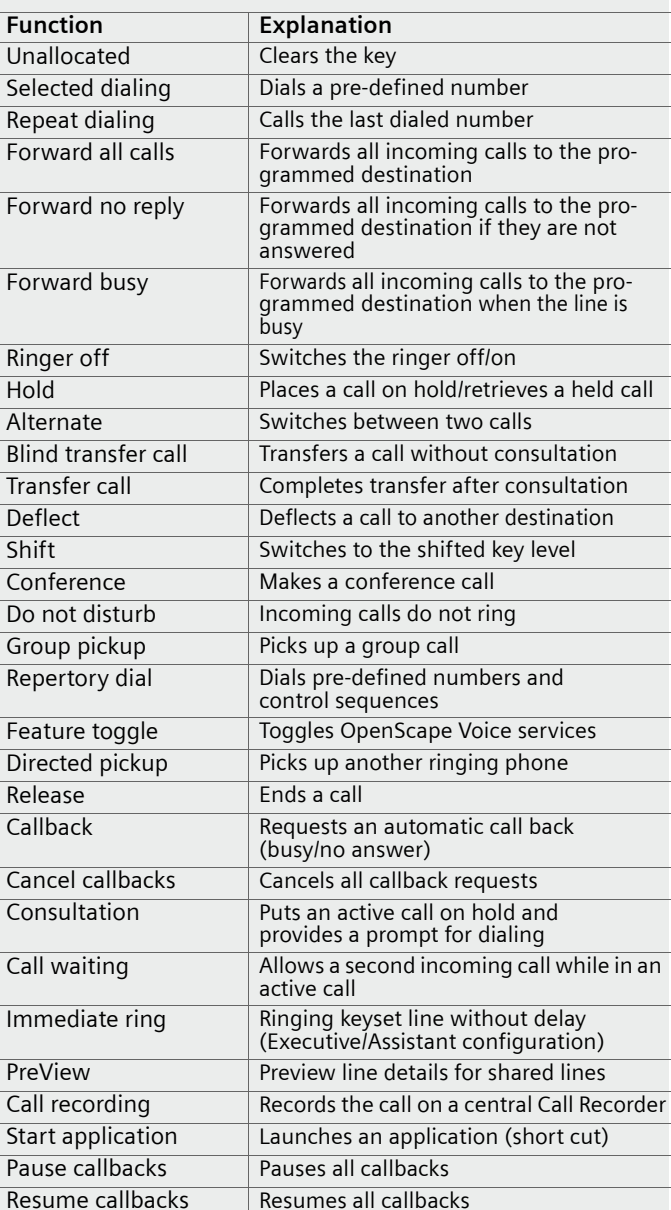

Copyright © Siemens Enterprise Communications GmbH & Co. KG Hofmannstr. 51, D-80200 München, Deutschland Siemens Enterprise Communications GmbH & Co. KG is a Trademark Licensee of Siemens AG Reference No: A31003-D5500-U100-1-7619 V3R2